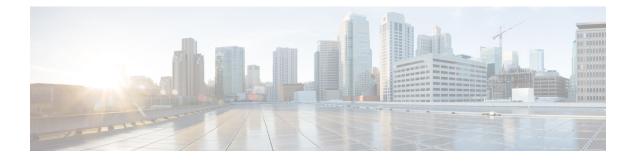

## **CPT Error Messages**

This appendix describes the CPT error messages.

• Error Messages, page 1

## **Error Messages**

The following table lists all the error or warning message identifiers (IDs), messages, and a brief description of each message. The table lists two types of messages—error messages (EID-*nnnn*) and warning messages (WID-*nnnn*). Error messages are alerts that an unexpected or undesirable operation has occurred that either indicates the risk of traffic loss or an inability to properly manage devices in the network. Warnings are alerts that the requested operation could lead to an error. Warnings are sometimes used to convey important information.

| Error/Warning ID | Error/Warning Message                         | Description                                                                                                    |
|------------------|-----------------------------------------------|----------------------------------------------------------------------------------------------------|
| EID-1050         | Connection failed on node {0}.                | This error message is displayed<br>when the nodes are disconnected<br>in Layer2+ > Topology > Trace L2<br>Topology.                 |
| EID-3246         | The wizard was not able to validate the data. | Refer to the error message text.                                                                                                    |
| EID-4039         | The MA profile does not exist.                | Refer to the error message text.                                                                                                    |
| EID-4046         | Service ID syntax error: {0}.                 | This error message is displayed<br>when you specify an invalid service<br>ID format during Ethernet Virtual<br>Circuit (EVC) query. |
| EID-5130         | Connection failed on node {0}.                | Refer to the error message text.                                                                                                    |

| Error/Warning ID | Error/Warning Message                                                                                                    | Description                                                                                                    |
|------------------|----------------------------------------------------------------------------------------------------|----------------------------------------------------------------------------------------------------|
| EID-5148         | Unable to set the SRLG for Router {0}.                                                                                                    | This error message is displayed<br>when you are unable to set the<br>Shared Risk Link Group (SRLG)<br>for the specified router.                                                                           |
| EID-5190         | Unable to trace Layer 2 topology.<br>The root link may have been<br>deleted.                                                                                                    | This error message is displayed<br>when the Layer 2 topology view is<br>refreshed.                                                                                                    |
| WID-5191         | All the EFP configurations will be<br>lost. Are you sure you want to<br>continue?                                                                                                    | This warning message is displayed<br>when you click the Reset button in<br>the EFP configuration dialog box.<br>All the saved Ethernet Flow Point<br>(EFP) configurations will be<br>cleared.             |
| WID-5192         | The Label Data has changed.<br>Please use Apply to save.                                                                                                    | This warning message is displayed<br>when you edit the Multiprotocol<br>Label Switching – Transport<br>Profile (MPLS–TP) labels and<br>click Finish before saving them.                                   |
| WID-5193         | The Labels on the route could not be computed.                                                                                                    | This warning message is displayed<br>when CTC cannot compute the<br>labels during MPLS–TP tunnel<br>creation or LSP addition.                                                                             |
| EID-5194         | The MAC Address mentioned is invalid.                                                                                                    | Refer to the error message text.                                                                                                    |
| EID-5195         | The Static MAC Address provisioning on EFP failed.                                                                                                    | This error message is displayed<br>when an error occurs while<br>configuring a static MAC address<br>on EFP.                                                                                              |
| WID-5196         | You have not selected any nodes<br>for discovery query. This may<br>result in slow performance to<br>discover the services of interest<br>from the entire network. Do you<br>wish to proceed? | This warning message is displayed<br>when you have not selected any<br>nodes during the Layer 2 services<br>query. The query is issued to the<br>entire network that slows down the<br>discovery process. |
| EID-5197         | The specified IP address is invalid.                                                                                                    | This error message is displayed<br>during an explicit path creation<br>when the IP address specified for<br>the unmanaged node is invalid.                                                                |

| Error/Warning ID | Error/Warning Message                                                                                 | Description                                                                                                    |
|------------------|----------------------------------------------------------------------------------------------------|----------------------------------------------------------------------------------------------------|
| EID-5198         | An interface has to be selected.                                                                      | This error message is displayed<br>during an explicit path creation<br>when you do not specify the<br>interface for each managed node.                                                                                    |
| EID-5199         | TPE nodes cannot be used as SPE.                                                                      | This error message is displayed<br>during pseudowire creation. The<br>Terminating Provider Edge (TPE)<br>nodes that are used as source and<br>destination nodes cannot be used<br>as Switch Provider Edge (SPE)<br>nodes. |
| EID-5200         | A valid router ID must be selected.                                                                   | This error message is displayed<br>when you do not specify a valid<br>router ID during Multiprotocol<br>Label Switching – Traffic<br>Engineering (MPLS-TE) tunnel<br>creation or pseudowire creation.                     |
| EID-5201         | A valid route cannot be found for<br>the circuit creation request. Do you<br>want to continue anyway? | This error message is displayed<br>during pseudowire creation. This<br>error message is displayed when<br>there are no MPLS-TE or<br>MPLS-TP tunnels that can be used<br>by the pseudowire.                               |
| EID-5202         | Sanity Check Failed on the LSP being added.                                                           | This error message is displayed<br>when the labels modified by the<br>user are incorrect.                                                                                                    |
| EID-5203         | EFP Configuration Error : {0}.                                                                        | This error message is displayed<br>when the outer VLAN Tag and the<br>inner VLAN Tag tries to use same<br>list/range simultaneously.                                                                                      |
| EID-5204         | The Static MAC Address retrieval on EFP failed.                                                       | This error message is displayed<br>when the EFP fails to retrieve the<br>static MAC address.                                                                                                    |
| EID-5205         | Unable to clear the proactive protection on the router.                                               | This error message is displayed<br>during proactive protection clearing<br>operation on Cisco ASR 9000<br>Series Router or Carrier Routing<br>System.                                                                     |

| Error/Warning ID | Error/Warning Message                                                                                                    | Description                                                                                                    |
|------------------|----------------------------------------------------------------------------------------------------|----------------------------------------------------------------------------------------------------|
| WID-5206         | Unable to clear proactive<br>protection on the router. Do it<br>manually.                                                                                                    | This warning message is displayed<br>during proactive protection clearing<br>operation on Cisco ASR 9000<br>Series Router or Carrier Routing<br>System.    |
| EID-5207         | Specified Multicast IP Address does not fall within the valid range.                                                                                                    | Refer to the error message text.                                                                                                    |
| EID-5228         | Deleting an LSP might impact the tunnel status                                                                                                    | This error message is displayed<br>when you try to delete an LSP. The<br>following message is displayed in<br>the warning dialog box:                      |
|                  |                                                                                                    | Deleting an LSP might impact the tunnel status. Do you want to delete the selected LSP?                                                                    |
| WID-6506         | Deleting the loopback interface the<br>MPLS functionalities will be<br>affected. Do you want to continue?                                                                                                    | This warning message is displayed<br>when you try to delete the loopback<br>address.                                                                       |
| WID-5239         | It is not recommended to do any<br>service provisioning on a<br>dual-homed ring via PRC when the<br>WRC is down. It may get lost when<br>the WRC becomes active again. Do<br>you wish to proceed?                                                                                          | This warning message is displayed<br>when you try to provision any<br>service on a CPT 50 in a ring<br>through the PRC, when the WRC<br>is down.           |
| WID-5240         | One or more selected services exist<br>on a dual-homed ring where the<br>WRC is down. It is not<br>recommended to do any service<br>provisioning on a dual-homed ring<br>via PRC when the WRC is down.<br>It may get lost when the WRC<br>becomes active again. Do you wish<br>to proceed? | This warning message is displayed<br>when you try to provision the<br>service that exist on a dual-homed<br>ring through the PRC, when the<br>WRC is down. |
| EID-6519         | Only show commands are admitted.                                                                                                    | This error message is displayed<br>when you enter non-show<br>commands.                                                                                    |
| EID-6520         | BFD Template Name cannot be null.                                                                                                    | This error message is displayed<br>when you try to create a<br>Bidirectional Fault Detection<br>(BFD) template without entering<br>the template name.      |

| Error/Warning ID | Error/Warning Message                       | Description                                                                                                    |
|------------------|---------------------------------------------|----------------------------------------------------------------------------------------------------|
| EID-6521         | BFD Template Multiplier cannot be null.     | This error message is displayed<br>when you try to create a BFD<br>template without entering a value<br>for the multiplier. The multiplier<br>value specifies the number of<br>consecutive BFD control packets<br>that can be missed before BFD<br>declares a peer as unavailable. |
| EID-6522         | BFD Template Tx/Rx Interval cannot be null. | This error message is displayed<br>when you try to create a BFD<br>template without entering the<br>values for the transmit and receive<br>intervals.                                                                                                    |
| EID-6523         | Link Number cannot be null.                 | This error message is displayed<br>when you try to configure a link<br>without specifying the link number.                                                                                                    |
| EID-6524         | Port cannot be null.                        | This error message is displayed<br>when the port is not selected under<br>the Service Level Alarm tab in<br>Packet Transport System View.                                                                                                    |
| EID-6525         | IP Address is invalid.                      | This error message is displayed<br>when the next hop address<br>specified during the link number<br>configuration is invalid.                                                                                                    |
| EID-6526         | Static OAM Class name cannot be null.       | This error message is displayed<br>when you try to create a static<br>OAM class without entering the<br>class name.                                                                                                    |
| EID-6527         | Static OAM Timer values cannot be null.     | This error message is displayed<br>when you try to create a static<br>OAM class without specifying how<br>often the static OAM packets must<br>be sent out.                                                                                                    |
| EID-6528         | MPLS Label Range cannot be null.            | This error message is displayed<br>when you do not specify a value<br>for the minimum and maximum<br>MPLS label range. The minimum<br>and maximum label values<br>specified apply to MPLS-TP<br>tunnels and static pseudowires.                                                    |

| Error/Warning ID | Error/Warning Message                                                  | Description                                                                                                    |
|------------------|------------------------------------------------------------------------|----------------------------------------------------------------------------------------------------|
| EID-6529         | MPLS Label Range must be from [16 - 8000].                             | This error message is displayed<br>when you specify an MPLS label<br>value that is outside the valid label<br>range.                                                                                                    |
| EID-6530         | Fault OAM Refresh Timer cannot be null.                                | This error message is displayed<br>when you try to configure the<br>global settings for the MPLS-TP<br>without specifying the value in the<br>Refresh Timer field. The refresh<br>timer field specifies how often the<br>static OAM packets must be sent<br>out.                           |
| EID-6531         | Fault OAM Refresh Timer value must be between 1 and 255.               | This error message is displayed<br>when you try to configure the<br>global settings for the MPLS-TP<br>without specifying the valid values<br>in the Refresh Timer field.                                                                                                    |
| EID-6532         | Node value specified is not valid.                                     | Refer to the error message text.                                                                                                    |
| EID-6533         | BFD Interval range must be between 4 and 999 milliseconds.             | This error message is displayed<br>when you try to create a BFD<br>template without entering valid<br>values (in milliseconds) for the<br>transmit and receive intervals.                                                                                                    |
| EID-6534         | BFD Interval range must be<br>between 3300 and 999000<br>microseconds. | This error message is displayed<br>when you try to create a BFD<br>template without entering valid<br>values (in microseconds) for the<br>transmit and receive intervals.                                                                                                    |
| EID-6535         | BFD Template Multiplier must be between 3 and 50.                      | This error message is displayed<br>when you try to create a BFD<br>template without entering valid<br>values for the multiplier. The<br>multiplier value specifies the<br>number of consecutive BFD<br>control packets that can be missed<br>before BFD declares a peer as<br>unavailable. |
|                  |                                                                        | To enter value for BFD Template<br>Multiplier follow the path: PTS<br>view > Provisioning tab > MPLS<br>TP > BFD Template.                                                                                                    |
|                  |                                                                        | <b>Note</b> From Release 9.5.x BFD template multiplier must be between 2 and 50.                                                                                                    |

| Error/Warning ID | Error/Warning Message                                                                                                   | Description                                                                                                    |
|------------------|----------------------------------------------------------------------------------------------------|----------------------------------------------------------------------------------------------------|
| EID-6536         | The TE/TP Tunnel Number must be between 0 and 999.                                                                      | This error message is displayed<br>when you try to create a MPLS-TE<br>or MPLS-TP tunnel without<br>specifying the valid values for the<br>tunnel number.   |
| EID-6537         | Pseudowire Class name cannot be null.                                                                                   | This error message is displayed<br>when you try to create a<br>pseudowire class without entering<br>the class name.                                         |
| EID-6538         | Protocol should be None for TP<br>Tunnel in the preferred path.                                                         | Refer to the error message text.                                                                                                    |
| EID-6540         | Either of Static OAM class and<br>BFDoVCCV with status signalling<br>can be used for signalling with<br>static Tunnels. | Refer to the error message text.                                                                                                    |
| EID-6541         | BFDoVCCV cannot be used for<br>status signalling with LDP based<br>Tunnels.                                             | Refer to the error message text.                                                                                                    |
| EID-6542         | Static OAM class cannot be used<br>for signalling with LDP based<br>Tunnels.                                            | Refer to the error message text.                                                                                                    |
| EID-6543         | Syslog is not Enabled.                                                                                                  | Refer to the error message text.                                                                                                    |
| EID-6547         | Valid License is not available on this card.                                                                            | This error message is displayed<br>during port creation when all the<br>available licenses have been used.                                                  |
| EID-6548         | License Operation Error.                                                                                                | This error message is displayed<br>when you receive an unexpected<br>error during the license operation.<br>Some of the error situations are as<br>follows: |
|                  |                                                                                                    | • Better license exists.                                                                                                    |
|                  |                                                                                                    | • Duplicate license.                                                                                                    |
|                  |                                                                                                    | • License is already revoked.                                                                                                    |
|                  |                                                                                                    | • Precedence of the selected license line is in incorrect state.                                                                                            |
|                  |                                                                                                    | • Unique Device Identifier<br>(UDI) in the license line does<br>not match with the local UDI.                                                               |

| Error/Warning ID | Error/Warning Message                                                                            | Description                                                                                                    |
|------------------|--------------------------------------------------------------------------------------------------|----------------------------------------------------------------------------------------------------|
| EID-6550         | The Product ID of the card does not support Licensing.                                           | Refer to the error message text.                                                                                                    |
| EID-6551         | The card is not in provisioned state,<br>hence this license data cannot be<br>fetched currently. | This error message is displayed<br>when the license data cannot be<br>retrieved because the card is not<br>provisioned.                                    |
| EID-6552         | License operation failed due to<br>Communication failure with the<br>line card.                  | Refer to the error message text.                                                                                                    |
| EID-6553         | Please select/enter valid values for<br>InterfaceType/InterfaceNumber.                           | Refer to the error message text.                                                                                                    |
| EID-6554         | The MAC Address mentioned is invalid.                                                            | Refer to the error message text.                                                                                                    |
| EID-6555         | The minimum value of the range<br>for H/W protected tunnels must be<br>from 1-4095.              | Refer to the error message text.                                                                                                    |
| EID-6556         | The maximum number of H/W protected tunnels is 1024.                                             | Refer to the error message text.                                                                                                    |
| EID-6558         | Service Alarm cannot be null.                                                                    | This error message is displayed<br>when a service alarm is not<br>selected before querying the<br>service-level alarms.                                    |
| EID-6559         | Service Type cannot be null.                                                                     | This error message is displayed<br>when a service type is not selected<br>before querying the service-level<br>alarms.                                     |
| EID-6560         | Service ID cannot be null.                                                                       | This error message is displayed<br>when a service ID is not selected<br>before querying the service-level<br>alarms.                                       |
| EID-6561         | Selected router is not {0}.                                                                      | This error message is displayed<br>when a Cisco ASR 9000 Series<br>Router or Carrier Routing System<br>is not selected during control<br>channel creation. |
| EID-6562         | License file size has exceeded the limit.                                                        | This error message is displayed<br>when the license file is larger than<br>the maximum supported size.                                                     |

| Error/Warning ID | Error/Warning Message                                                                                                   | Description                                                                                                    |
|------------------|----------------------------------------------------------------------------------------------------|----------------------------------------------------------------------------------------------------|
| WID-6563         | Removing the {0} might be traffic<br>affecting. Do you want to<br>continue?                                             | This warning message is displayed<br>when you try to delete targeted<br>LDP sessions.                                                                                                    |
| EID-6565         | Cannot retrieve the MAC table<br>from the node as either or both<br>uplinks are not present or are in<br>invalid state. | Refer to the error message text.                                                                                                    |
| EID-6566         | BFDoVCCV requires Control<br>Word to be Enabled.                                                                        | This error message is displayed<br>when creating a pseudowire class.<br>This error message is displayed<br>when you enable BFD Control<br>Channel over Virtual Circuit<br>Connection Verification (VCCV)<br>without enabling the control word. |
| EID-6567         | Min Label cannot be more than Maximum Label.                                                                            | Refer to the error message text.                                                                                                    |
| EID-6568         | Local label is in use.                                                                                                  | This error message is displayed<br>when the specified local label is<br>already being used by an MPLS-TE<br>or MPLS-TP tunnel. Use the other<br>unused label.                                                                                  |
| EID-6569         | Local label is out of range.                                                                                            | This error message is displayed<br>when the specified local label is<br>outside the MPLS static label<br>range.                                                                                                    |
| EID-6570         | VC ID is in use.                                                                                                    | This error message is displayed<br>when the specified Virtual Circuit<br>(VC) ID during pseudowire<br>creation is already in use.                                                                                                    |
| EID-6571         | Either Next Hop or Unicast<br>Tx-Mac required for Non-P2P<br>(shared) Interface.                                        | This error message is displayed<br>when you try to configure a link<br>without specifying the next hop IP<br>address or MAC address.                                                                                                    |
| EID-6399         | The MIP Provisioning Failed.                                                                                            | Refer to the error message text.                                                                                                    |
| EID-6401         | The Provisioning Failed. An MIP<br>or MEP is configured on the<br>interface.                                            | This error message is displayed<br>when you try to delete the<br>maintenance association (MA)<br>profile that is associated with a<br>Maintenance Intermediate Point<br>(MIP) or Maintenance End Point<br>(MEP).                               |

| Error/Warning ID | Error/Warning Message                                                                                  | Description                                                                                                    |
|------------------|----------------------------------------------------------------------------------------------------|----------------------------------------------------------------------------------------------------|
| EID-6620         | The {0} field cannot exceed {1} characters.                                                            | This error message is displayed<br>when the length of the maintenance<br>domain name or maintenance<br>association profile name exceeds<br>the threshold value.                                                                              |
| EID-6624         | The start interval cannot exceed<br>hold interval and hold interval<br>cannot exceed maximum interval. | This error message is displayed<br>when the start interval and hold<br>interval values in Link-state<br>Advertisement (LSA) and Shortest<br>Path First (SPF) areas exceed the<br>hold interval and maximum<br>interval values respectively.  |
| EID-5220         | MA Profile name should not exceed 50 characters.                                                       | This error message is displayed<br>when the length of MA profile<br>name exceeds 50 characters.                                                                                                    |
| EID-5222         | An error occurred while deleting the NEIGHBOR.                                                         | This error message is displayed<br>when you try to delete a neighbor<br>pseudowire for a given node in the<br>Edit > End Point Pseudowire tab<br>of the Virtual Private LAN Service<br>(VPLS) circuit.                                       |
| EID-5223         | The last NEIGHBOR cannot be deleted.                                                                   | This error message is displayed<br>when you try to delete the last<br>neighbor pseudowire for a given<br>node in the Edit > End Point<br>Pseudowire tab of the VPLS<br>circuit.                                                              |
| EID-6599         | The selected bandwidth is not available.                                                               | This error message is displayed<br>when the bandwidth of the<br>pseudowire exceeds the available<br>bandwidth on the MPLS–TE or<br>MPLS–TP tunnel.                                                                                           |
| EID-6621         | MP-ID cannot be Empty.                                                                                 | This error message is displayed<br>when a value to query for<br>Connectivity Fault Management<br>(CFM) based on Maintenance Point<br>Identifier (MP ID) is not entered in<br>the MP ID field of the Maintenance<br>> Service Statistics tab. |

| Error/Warning ID | Error/Warning Message                         | Description                                                                                                    |
|------------------|-----------------------------------------------|----------------------------------------------------------------------------------------------------|
| EID-6622         | VC-ID cannot be Empty.                        | This error message is displayed<br>when a value to query for MPLS<br>statistics is not entered in the VC<br>ID field of the Maintenance ><br>Service Statistics tab.                                            |
| EID-6623         | Service Name cannot be Empty.                 | This error message is displayed<br>when a value to query for CFM<br>based on the domain name and<br>service name is not entered in the<br>Service Name field of the<br>Maintenance > Service Statistics<br>tab. |
| EID-2016         | Circuit deletion failed.                      | This error message is displayed<br>when you try to delete a VPLS<br>circuit that has some EFPs<br>associated.                                                                                                   |
| EID-6610         | The MPID Number must be between 1 and 8191.   | This error message is displayed<br>when an incorrect value is entered<br>in the MP ID field of the<br>Maintenance > OAM tab during<br>the ping operation for an EVC<br>service.                                 |
| EID-6611         | The COS Number must be between 0 and 7.       | This error message is displayed<br>when an incorrect value is entered<br>in the COS field of the<br>Maintenance > OAM tab during<br>the ping operation for an EVC<br>service.                                   |
| EID-6612         | The Source Number must be between 1 and 8191. | This error message is displayed<br>when an incorrect value is entered<br>in the Source field of Maintenance<br>> OAM tab during the ping<br>operation for an EVC service.                                       |
| EID-6617         | Discard Class value should be between 0 to 2. | This error message is displayed<br>when an incorrect value is entered<br>in the Discard Class field of<br>Provisioning > QoS > Table Map<br>> Create Table Map.                                                 |

| Error/Warning ID | Error/Warning Message                     | Description                                                                                                    |
|------------------|-------------------------------------------|----------------------------------------------------------------------------------------------------|
| EID-6618         | Qos Group value should be between 0 to 7. | This error message is displayed<br>when an incorrect value is entered<br>in the QoS Group field of<br>Provisioning > QoS > Table Map<br>> Create Table Map.                                                                                                    |
| EID-6613         | Qos Group value should be less than 8.    | This error message is displayed<br>when an incorrect value is entered<br>in the QoS Group field of<br>Provisioning > QoS > Table Map<br>> Create Table Map.                                                                                                    |
| EID-6626         | FOG deletion failed                       | This error message is displayed<br>when an attempt to delete a<br>Fan-Out Group (FOG) has failed.                                                                                                    |
| EID-6627         | No {0} was configured                     | <ul> <li>This error message is displayed when a port span is created with an incorrect span source, EFP span source, or a span destination. The {0} in the error message is a:</li> <li>Source, if a port span is created without configuring a span source.</li> <li>EFP Source, if an EFP span is created without configuring any EFP source.</li> <li>Destination, if a span is</li> </ul> |
|                  |                                           | <ul> <li>To enter a value for span source,<br/>EFP source, and destination follow<br/>the path: PTS view&gt; Provisioning&gt;<br/>Span&gt; Create</li> </ul>                                                                                                    |
| EID-6628         | The Service ID field cannot be<br>empty   | This error message is displayed<br>when there is no value entered in<br>the service ID field.                                                                                                    |
| EID-6629         | The {0} interface is in use.\n            | This error message is displayed<br>when a attempt is made to reuse an<br>already in-use interface.                                                                                                    |

| Error/Warning ID | Error/Warning Message                          | Description                                                                                                    |
|------------------|------------------------------------------------|----------------------------------------------------------------------------------------------------|
| EID-6630         | Ip SLA ID must be in the range<br>1-2147483647 | This error message is displayed<br>when the Ip SLA ID value entered<br>is outside the defined range.                                                                                                    |
|                  |                                                | To enter a value in the Ip SLA ID<br>field follow the path: PTS view ><br>DM Config> Provisioning tab ><br>Y1731 tab > Delay Measurement<br>tab > Configuration tab.                                           |
| EID-6631         | Domain name cannot be empty                    | This error message is displayed when no domain name is specified.                                                                                                    |
|                  |                                                | To enter a value in the domain<br>name field, follow the path: PTS<br>view > DM Config> Provisioning<br>tab > Y1731 tab > Delay<br>Measurement tab > Configuration<br>tab                                      |
| EID-6632         | Age out must be in the range 1-2073600         | This error message is displayed<br>when the Ageout value entered is<br>outside the defined range.                                                                                                    |
|                  |                                                | To enter a value in the Ageout<br>field, follow the path: PTS view ><br>DM Config > Provisioning tab ><br>Y1731 tab > Delay Measurement<br>tab > Schedule tab with Ageout<br>value beyond the range 1-2073600. |
| EID-6633         | Life value must be entered                     | This error message is displayed<br>when there is no value entered in<br>the Life field.                                                                                                    |
|                  |                                                | To enter a value in the Life field,<br>follow the path: PTS view > DM<br>Config > Provisioning tab > Y1731<br>tab > Delay Measurement tab ><br>Schedule tab with no value in the<br>Life field.                |
| EID-6634         | Frame size must be in the range 64-384         | This error message is displayed<br>when the frame size value you have<br>entered is outside the defined<br>range.                                                                                              |
|                  |                                                | To enter a value in the Frame size<br>field, follow the path: PTS view ><br>DM Config> Provisioning tab ><br>Y1731 tab > Delay Measurement<br>tab > Configuration tab.                                         |

| Error/Warning ID | Error/Warning Message                           | Description                                                                                                    |
|------------------|-------------------------------------------------|----------------------------------------------------------------------------------------------------|
| EID-6635         | Frame interval must be 100 msec<br>or 1 sec     | This error message is displayed<br>when an invalid frame interval<br>value is entered.                                                                                                  |
|                  |                                                 | To enter a value in the Frame<br>interval field, follow the path: PTS<br>view > DM Config> Provisioning<br>tab > Y1731 tab > Delay<br>Measurement tab > Configuration<br>tab.           |
| EID-6636         | Aggregate interval must be in the range 1-65535 | This error message is displayed<br>when the aggregate interval value<br>entered is outside the defined<br>range.                                                                        |
|                  |                                                 | To enter a value in the Aggregate<br>Interval Value field, follow the<br>path: PTS view > DM Config><br>Provisioning tab > Y1731 tab ><br>Delay Measurement tab ><br>Configuration tab. |
| EID-6637         | Maximum delay must be in the range 1-65535      | This error message is displayed<br>when the maximum delay value<br>entered is outside the defined<br>range.                                                                             |
|                  |                                                 | To enter a value in the Maximum<br>Delay value field, follow the path:<br>PTS view > DM Config><br>Provisioning tab > Y1731 tab ><br>Delay Measurement tab ><br>Configuration tab.      |
| EID-6642         | CFM Disabled on Interface                       | This error message is displayed<br>when CFM is disabled on the<br>interface. To enable CFM, click<br>Provisioning > CFM > Global<br>Settings > Ethernet Interfaces ><br>Enable CFM      |
| EID-6644         | No Such Service                                 | This error message is displayed<br>when CTC queries for a service,<br>that does not exist.                                                                                              |

| Error/Warning ID | Error/Warning Message                              | Description                                                                                                    |
|------------------|----------------------------------------------------|----------------------------------------------------------------------------------------------------|
| EID-6645         | Enter proper Service ID                            | This error message is displayed<br>when a invalid value is entered in<br>the Service ID field.                                                                                                |
|                  |                                                    | To enter the Service ID, follow the<br>path: PTS view> provisioning ><br>Y1731 > Configuration tab.                                                                                           |
| EID-6646         | Fog Name length should be less than 255 characters | This error message is displayed<br>when the name length of the<br>Fan-Out group exceed the defined<br>characters limit.                                                                       |
| EID-6648         | The minimum threshold cannot be empty              | This error message is displayed<br>when the value in the Reaction<br>Type field is specified as<br>Immediate and no value is entered<br>in the Falling Threshold field.                       |
|                  |                                                    | To configure the Reaction type and<br>Falling Threshold fields, follow the<br>path: PTS view > DM Config ><br>Provisioning tab > Y1731 tab ><br>Delay Measurement tab ><br>Configuration tab. |
| EID-6649         | The maximum threshold cannot be empty              | This error message is displayed<br>when the value in the Reaction<br>Type field is specified as<br>Immediate and no value is entered<br>in the Rising Threshold field.                        |
|                  |                                                    | To configure the Reaction Type<br>and Rising Threshold fields, follow<br>the path: PTS view > DM Config<br>> Provisioning tab > Y1731 tab ><br>Delay Measurement tab ><br>Configuration tab.  |

| Error/Warning ID | Error/Warning Message                                                                                                    | Description                                                                                                    |
|------------------|----------------------------------------------------------------------------------------------------|----------------------------------------------------------------------------------------------------|
| EID-6653         | Minimum threshold value must be<br>in the range 1-60000                                                                             | This error message is displayed<br>when the value in the Reaction<br>Type field is specified as<br>Immediate and the value specified<br>in the Falling Threshold field is<br>outside the defined range that is,<br>1-60000. |
|                  |                                                                                                    | To configure the Reaction type and<br>Falling Threshold fields, follow the<br>path: PTS view > DM Config<br>Provisioning tab > Y1731 tab ><br>Delay Measurement tab ><br>Configuration tab.                                 |
| EID-6654         | Maximum threshold value must be<br>in the range 1-60000                                                                             | This error message is displayed<br>when the value in the Reaction type<br>field is specified as Immediate and<br>value specified in the Rising<br>Threshold field is outside the<br>defined range that is, 1-60000.         |
|                  |                                                                                                    | To configure the Reaction type and<br>Rising Threshold fields, follow the<br>path: PTS view > DM Config><br>Provisioning tab > Y1731 tab ><br>Delay Measurement tab ><br>Configuration tab.                                 |
| EID-2099         | An error occurred while ring switching                                                                                              | Refer to the error message text.                                                                                                    |
| EID-2113         | The extension byte for the ring cannot be set                                                                                       | Refer to the error message text.                                                                                                    |
| EID-2116         | The extension byte setting for the ring is invalid                                                                                  | Refer to the error message text.                                                                                                    |
| EID-2118         | The ring cannot be deleted. A<br>protection operation is set. All<br>protection operations must be clear<br>for ring to be deleted. | Refer to the error message text.                                                                                                    |
| EID-2121         | The ring cannot be upgraded                                                                                                    | This error message is displayed<br>when the CPT 50 upgrade is been<br>initiated which are present inside<br>a ring but failed.                                                                                              |
| EID-2122         | The ring speed for is inadequate<br>for the upgrade procedure. Only 0<br>or higher 1 can be upgraded to<br>four-fiber               | Refer to the error message text.                                                                                                    |

| Error/Warning ID | Error/Warning Message                                                                                                    | Description                                                                                                    |
|------------------|----------------------------------------------------------------------------------------------------|----------------------------------------------------------------------------------------------------|
| EID-2130         | The ring ID value is not valid.<br>Please enter a valid number<br>between 0 and 9999                                                                                                    | Refer to the error message text.                                                                                                    |
| EID-2207         | You cannot add this span. Either<br>the ring name is too long that is,<br>ring name length is greater than 0<br>or the endpoints do not support<br>alphanumeric IDs.                                                                                                    | Refer to the error message text.                                                                                                    |
| EID-5244         | It is not recommended to do any<br>service provisioning on a<br>dual-homed ring via PRC when the<br>WRC is down. It may get lost when<br>the WRC becomes active again. Do<br>you wish to proceed                                                                                          | Refer to the error message text.                                                                                                    |
| EID-5245         | One or more selected services exist<br>on a dual-homed ring where the<br>WRC is down. It is not<br>recommended to do any service<br>provisioning on a dual-homed ring<br>via PRC when the WRC is down.<br>It may get lost when the WRC<br>becomes active again. Do you wish<br>to proceed | Refer to the error message text.                                                                                                    |
| EID-4055         | Disable the service state before<br>upgrading the CPT50                                                                                                    | This error message is displayed<br>when the CPT 50 needs to be<br>upgraded but since the service state<br>is enabled on that CPT 50, it cannot<br>be upgraded. |
| EID-4058         | Invalid Device Identifier                                                                                                    | This error message is displayed<br>when the device identifier entered<br>is incorrect.                                                                         |
| EID-4059         | Invalid Device Description                                                                                                    | This error message is displayed<br>when the device description<br>entered is incorrect.                                                                        |
| EID-4061         | CPT50 with same Device Identifier<br>already exists                                                                                                    | This error message is displayed<br>when the device identifier entered<br>for a particular CPT 50 already<br>exists.                                            |
| EID-6693         | CPT50 deletion failed                                                                                                    | This error message is displayed<br>when the deletion of CPT 50 is<br>attempted but unsuccessful.                                                               |

| Error/Warning ID | Error/Warning Message                                                                                                    | Description                                                                                                    |
|------------------|----------------------------------------------------------------------------------------------------|----------------------------------------------------------------------------------------------------|
| EID-6694         | Maximum number of CPT50s allowed in a ring is 0                                                                                                    | Refer to the error message text.                                                                                                    |
| EID-6696         | The corresponding CPT 50 box is<br>not connected physically. Connect<br>the CPT 50 with the given ID to<br>open its PTS view                                                                  | Refer to the error message text.                                                                                                    |
| EID-6704         | Device Identifier length cannot<br>exceed 31 characters                                                                                                    | This error message is displayed<br>when the entered device identifier<br>length is greater than 31 characters.                                              |
| EID-6705         | Device Description length cannot<br>exceed 31 characters                                                                                                    | This error message is displayed<br>when the entered device<br>description length is greater than<br>31 characters.                                          |
| EID-6706         | The maximum number of CPT50s<br>that can be upgraded<br>simultaneously is 10.Please select<br>upto 10 CPT50s for upgrade                                                                      | Refer to the error message text.                                                                                                    |
| EID-6695         | CPT50 deletion failed due to one<br>of the following reason. CPT50 is<br>busy. Please try again later.<br>Services are configured on the<br>CPT50. Delete service and then try<br>again later | Refer to the error message text.                                                                                                    |
| EID-6701         | Ring deletion failed as CPT50 are available in the segment                                                                                                    | This error message is displayed<br>when the deletion of a particular<br>ring is attempted but unsuccessful<br>since CPT 50s are present inside<br>the ring. |
| EID-4062         | Node role should be set as single<br>home to create single-homed rings                                                                                                    | This error message is displayed<br>when the dingle home ring creation<br>is initiated and the node role has<br>not been selected as single-homed.           |
| EID-6690         | Port is already used in rings, OTN should not be enabled                                                                                                    | This error message is displayed<br>when the specific ports are already<br>used in ring configuration and<br>cannot be considered as OTN ports.              |
| EID-6691         | You cannot select XFP ports as<br>east and west port in a Ring                                                                                                    | This error message is displayed<br>when you select XFP ports for<br>creating ring.                                                                          |

| Error/Warning ID | Error/Warning Message                                                                                                    | Description                                                                                                    |
|------------------|----------------------------------------------------------------------------------------------------|----------------------------------------------------------------------------------------------------|
| EID-6692         | REP cannot be enabled on Ring<br>Ports                                                                                                    | This error message is displayed<br>when the user tries to enable REP<br>on the ring ports.                                      |
| EID-6698         | No actual ring exist corresponding<br>to the selected preprovisioned ring                                                                                                    | Refer to the error message text.                                                                                                |
| EID-4057         | East port cannot be same as west<br>port in a Ring                                                                                                    | This error message is displayed<br>when the east port is selected same<br>as west port or vice-versa.                           |
| EID-4060         | Ring deletion failed                                                                                                    | This error message is displayed<br>when the deletion of ring is<br>initiated and is unsuccessful.                               |
| EID-6702         | Ring deletion failed as no segment<br>exists with given segment id                                                                                                    | This error message is displayed<br>when the ring deletion is initiated<br>for a particular segment id which<br>does not exists. |
| EID-6703         | The Ring Name length cannot exceed 49 characters                                                                                                    | This error message is displayed<br>when the ring name entered is<br>exceeding 49 characters.                                    |
| EID-4056         | Please provide node role for WRC/PRC                                                                                                    | Refer to the error message text.                                                                                                |
| EID-6699         | No actual topology exists since<br>PRC is standby and WRC is down                                                                                                    | Refer to the error message text.                                                                                                |
| EID-6700         | No actual topology exists at CTC<br>since both WRC and PRC are<br>down/not present in the network                                                                                 | Refer to the error message text.                                                                                                |
| EID-6778         | It is not recommended to do any<br>provisioning on a dual-homed ring<br>via PRC when WRC is down. It<br>would be lost when WRC becomes<br>active again.Do you wish to<br>continue | Refer to the error message text.                                                                                                |
| EID-6777         | WRC is already Active hence<br>switchover not allowed                                                                                                    | This error message is displayed<br>when the switchover for a WRC<br>node is initiated which is already<br>in active state.      |
| EID-6687         | CPT50 with same Device Identifier<br>already exists                                                                                                    | This error message is displayed<br>when the device identifier entered<br>for a particular CPT 50 already<br>exist.              |

| Error/Warning ID | Error/Warning Message                                                                                                    | Description                                                                                                    |
|------------------|----------------------------------------------------------------------------------------------------|----------------------------------------------------------------------------------------------------|
| EID-6697         | CPT50 deletion failed                                                                                                    | Refer to the error message text.                                                                                                    |
| EID-6733         | The corresponding CPT 50 box is<br>not connected physically. Connect<br>the CPT 50 with the given ID to<br>open its PTS view. | This error message is displayed<br>when the PTS view is not getting<br>opened for a particular CPT 50. It<br>is connected in a ring but it is not<br>physically connected to the node.            |
| EID-6699         | Services are configured/other configurations done on CPT50                                                                    | Refer to the error message text.                                                                                                    |
| EID-6790         | Dynamic services are configured<br>within the modified label range.<br>Need to Reload the PTF<br>card/CPT50                   | Refer to the error message text.                                                                                                    |
| EID-3161         | An error occurred while upgrading the ring.                                                                                   | This error message is displayed<br>when the user tries to upgrade the<br>already created ring but it failed in<br>some circumstance.                                                              |
| EID-3361         | The ring termination is in use. An error occurred while deleting the ring termination                                         | This error message is displayed<br>when the ring deletion is attempted<br>for a ring which is in use.                                                                                             |
| EID-3362         | An error occurred while deleting<br>the ring termination                                                                      | This error message is displayed<br>when the ring termination deletion<br>is attempted but failed.                                                                                                 |
| EID-3363         | No ring terminations were selected                                                                                            | Refer to the error message text.                                                                                                    |
| EID-3364         | An error occurred while creating<br>the ring ID                                                                               | This error message is displayed<br>when the ring creation is in process<br>but system is unable to assign the<br>unique Ring ID for the newly<br>created ring from the available<br>pool.         |
| EID-6693         | Port is already used in rings, OTN should not be enabled                                                                      | This error message is displayed<br>when the specific ports are already<br>used in ring configuration and<br>cannot be considered as OTN ports.                                                    |
| EID-6694         | OTN is enabled on this port.<br>Disable OTN to use the port in ring<br>creation                                               | This error message is displayed<br>when during ring creation, OTN<br>ports are selected for ring ports but<br>it is not allowed. OTN needs to be<br>disabled on those ports for ring<br>creation. |

| Error/Warning ID | Error/Warning Message                                                                                                    | Description                                                                                                    |
|------------------|----------------------------------------------------------------------------------------------------|----------------------------------------------------------------------------------------------------|
| EID-6698         | Maximum number of CPT50s allowed in a ring is 40                                                                                                  | Refer to the error message text.                                                                                                    |
| EID-6730         | A single home ring exists, so node<br>role cannot be changed                                                                                      | This error message is displayed<br>when the node role change is being<br>performed but the single-homed<br>ring is created for that node.                  |
| EID-6731         | A Dual home ring exists, so node<br>role and Peer IP cannot be changed                                                                            | This error message is displayed<br>when the modification of node role<br>and Peer IP is performed but the<br>Dual home ring already exist on<br>that node. |
| EID-6732         | Single home node should have peer ip as 0.0.0.0                                                                                                   | This error message is displayed<br>when the Peer IP is set different<br>from 0.0.0.0 for single-homed ring.                                                |
| EID-6733         | The corresponding CPT 50 box is<br>not connected physically.\n<br>Connect the CPT 50 with the given<br>ID to open its PTS view                    | Refer to the error message text.                                                                                                    |
| EID-6736         | No ring exists on this ring Id and slot/port.                                                                                                    | This error message is displayed<br>when the ring id does not exist in<br>the database.                                                                     |
| EID-6738         | Inter link port exists on ring ports                                                                                                    | Refer to the error message text.                                                                                                    |
| EID-6739         | An IClink is configured, So Node<br>Role and Peer IP cannot be<br>changed                                                                         | This error message is displayed<br>when the editing of node role and<br>peer ip is attempted for the node<br>where IClink exist.                           |
| EID-6788         | IP Address cannot be assigned on the ring core port                                                                                               | Refer to the error message text.                                                                                                    |
| EID-6789         | It is not recommended to change<br>the peer IP of the node on which<br>the dual home ring is already<br>created. Do you still wish to<br>continue | Refer to the error message text.                                                                                                    |
| EID-6682         | Invalid Ring name                                                                                                    | This error message is displayed<br>when the device identifier entered<br>does not match the valid criteria.                                                |

| Error/Warning ID | Error/Warning Message                                                                                                    | Description                                                                                                    |
|------------------|----------------------------------------------------------------------------------------------------|----------------------------------------------------------------------------------------------------|
| EID-6683         | East port cannot be same as west port in a Ring                                                                                 | This error message is displayed<br>when the west port is selected<br>similar to the east port while<br>dual-homed ring creation. |
| EID-6685         | Invalid CPT50 location                                                                                                    | This error message is displayed<br>when the device location for CPT<br>50 entered is incorrect.                                  |
| EID-6686         | Ring deletion failed                                                                                                    | This error message is displayed<br>when the attempt to delete a ring<br>is failed.                                               |
| EID-6710         | You cannot select XFP ports as east and west port in a Ring                                                                     | This error message is displayed<br>when the XFP ports are selected as<br>east or west port during ring<br>creation.              |
| EID-6728         | Ring cannot be deleted since the<br>Ring Preview/Show Actual<br>topology window is already opened<br>for this Ring.             | Refer to the error message text.                                                                                                 |
| EID-6303         | Functional View Initialization<br>Error.                                                                                        | This error message is displayed<br>when the functional view of CTC<br>is not getting open.                                       |
| EID-2009         | CTC was unable to download the package.                                                                                         | This error message is displayed<br>when the CTC is unable to<br>download the package due to some<br>error.                       |
| EID-2023         | CTC was unable to create a new user.                                                                                            | Refer to the error message text.                                                                                                 |
| EID-2025         | This feature cannot be used. Verify<br>that each endpoint of this circuit is<br>running software that supports this<br>feature. | Refer to the error message text.                                                                                                 |
| EID-2029         | The requested operation is not supported.                                                                                       | This error message is displayed<br>whenever you try to perform any<br>operation which is not supported.                          |
| EID-2030         | An error occurred during provisioning.                                                                                          | This error message is displayed in<br>general whenever there is any<br>provisioning error and provisioning<br>is not done.       |

| Error/Warning ID | Error/Warning Message                                                      | Description                                                                                                    |
|------------------|----------------------------------------------------------------------------|----------------------------------------------------------------------------------------------------|
| EID-2033         | An error occurred during validation.                                       | This error message is displayed<br>when the parameters entered during<br>provisioning are incorrect.                                                     |
| EID-2056         | A communication error occurred.                                            | This error message is displayed<br>when some internal error occurred<br>during internal communication<br>between the cards.                              |
| EID-2094         | The password and confirmed password fields do not match.                   | Refer to the error message text.                                                                                                    |
| EID-2095         | The password is invalid.                                                   | Refer to the error message text.                                                                                                    |
| EID-2126         | An error occurred while provisioning the OSPF area.                        | Refer to the error message text.                                                                                                    |
| EID-2186         | The software download failed on node.                                      | This error message is displayed<br>when the user is trying to download<br>a new software package on the<br>node but it failed.                           |
| EID-2210         | No package name was selected.                                              | Refer to the error message text.                                                                                                    |
| EID-2211         | No node was selected for upgrade.                                          | This error message is displayed<br>when a user clicks on the upgrade<br>button for PBR upgrade but no<br>PBR is selected from the list.                  |
| EID-2215         | An error occurred while leaving the page.                                  | Refer to the error message text.                                                                                                    |
| EID-2216         | "An error occurred while entering the page.                                | Refer to the error message text.                                                                                                    |
| EID-3041         | An error occurred while applying the changes.                              | This error message is displayed<br>when the provisioning changes has<br>not been saved after clicking the<br>apply button due to some internal<br>error. |
| EID-3051         | An error occurred while trying to save the file to your local file system. | Refer to the error message text.                                                                                                    |
| EID-3215         | An error occurred while refreshing.                                        | This error message is displayed<br>when you click the Refresh button<br>but internal error occurred during<br>refresh of the CTC pane.                   |

| Error/Warning ID | Error/Warning Message                                                                        | Description                                                                                                    |
|------------------|----------------------------------------------------------------------------------------------|----------------------------------------------------------------------------------------------------|
| EID-3227         | A baseline could not be recorded.<br>Performance metrics will remain<br>unchanged.           | Refer to the error message text.                                                                                                    |
| EID-3252         | No download has been initiated from this CTC session.                                        | This error message is displayed<br>when you click the cancel button<br>in the Maintenance > Software tab<br>and no download is in progress.                             |
| EID-3253         | The reboot operation failed.                                                                 | This error message is displayed<br>when you try to reboot the CPT<br>node but the operation failed due<br>to internal error.                                            |
| EID-4011         | An error occurred during provisioning.                                                       | This error message is displayed<br>when there is an internal error<br>occurred during any provisioning<br>on the CPT node.                                              |
| EID-4037         | Maximum number of MA Profiles<br>already provisioned on the card.                            | This error message is displayed<br>when the maximum number of MA<br>profiles has already been<br>provisioned on the card and the<br>user is trying to create a new one. |
| EID-4038         | The MA Profile already exists on the card.                                                   | This error message is displayed<br>when you are trying to create a MA<br>profile with the same name that<br>already exist in the database.                              |
| EID-4040         | The Domain Profile does not exist.                                                           | Refer to the error message text.                                                                                                    |
| EID-4041         | The Domain Profile already exists.                                                           | Refer to the error message text.                                                                                                    |
| EID-4042         | Maximum number of Domains exceeded.                                                          | Refer to the error message text.                                                                                                    |
| EID-6697         | EFP in VPLS circuit cannot be added on SPE Node.                                             | Refer to the error message text.                                                                                                    |
| EID-6699         | No actual topology exists since<br>PRC is standby and WRC is down.                           | Refer to the error message text.                                                                                                    |
| EID-6700         | No actual topology exists at CTC since both WRC and PRC are down/not present in the network. | Refer to the error message text.                                                                                                    |
| EID-6702         | Ring deletion failed as no segment exists with given segment id.                             | Refer to the error message text.                                                                                                    |

| Error/Warning ID | Error/Warning Message                                  | Description                      |
|------------------|--------------------------------------------------------|----------------------------------|
| EID-6707         | Vlan Edit not allowed as Service has CFM configured.   | Refer to the error message text. |
| EID-6708         | Vlan Edit not allowed as Service has Span configured.  | Refer to the error message text. |
| EID-6709         | Vlan Edit not allowed as Service has Y1731 configured. | Refer to the error message text. |
| EID-6710         | Vlan Edit not allowed as Service has Qos configured.   | Refer to the error message text. |
| EID-6711         | Vlan Edit not allowed as Service has Mac configured.   | Refer to the error message text. |